## **SECTION 2**

## **Frequently Asked Questions by the Students**

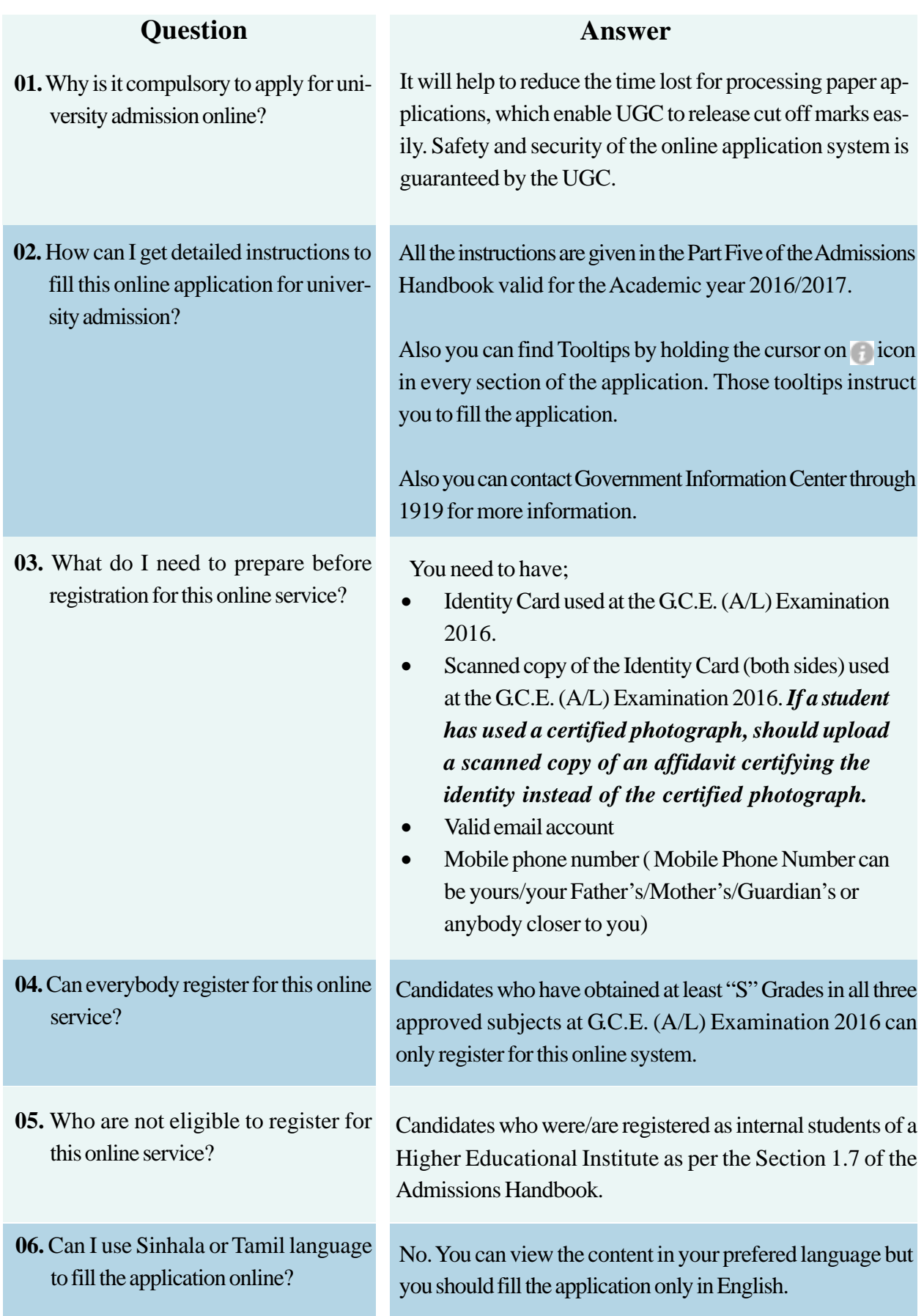

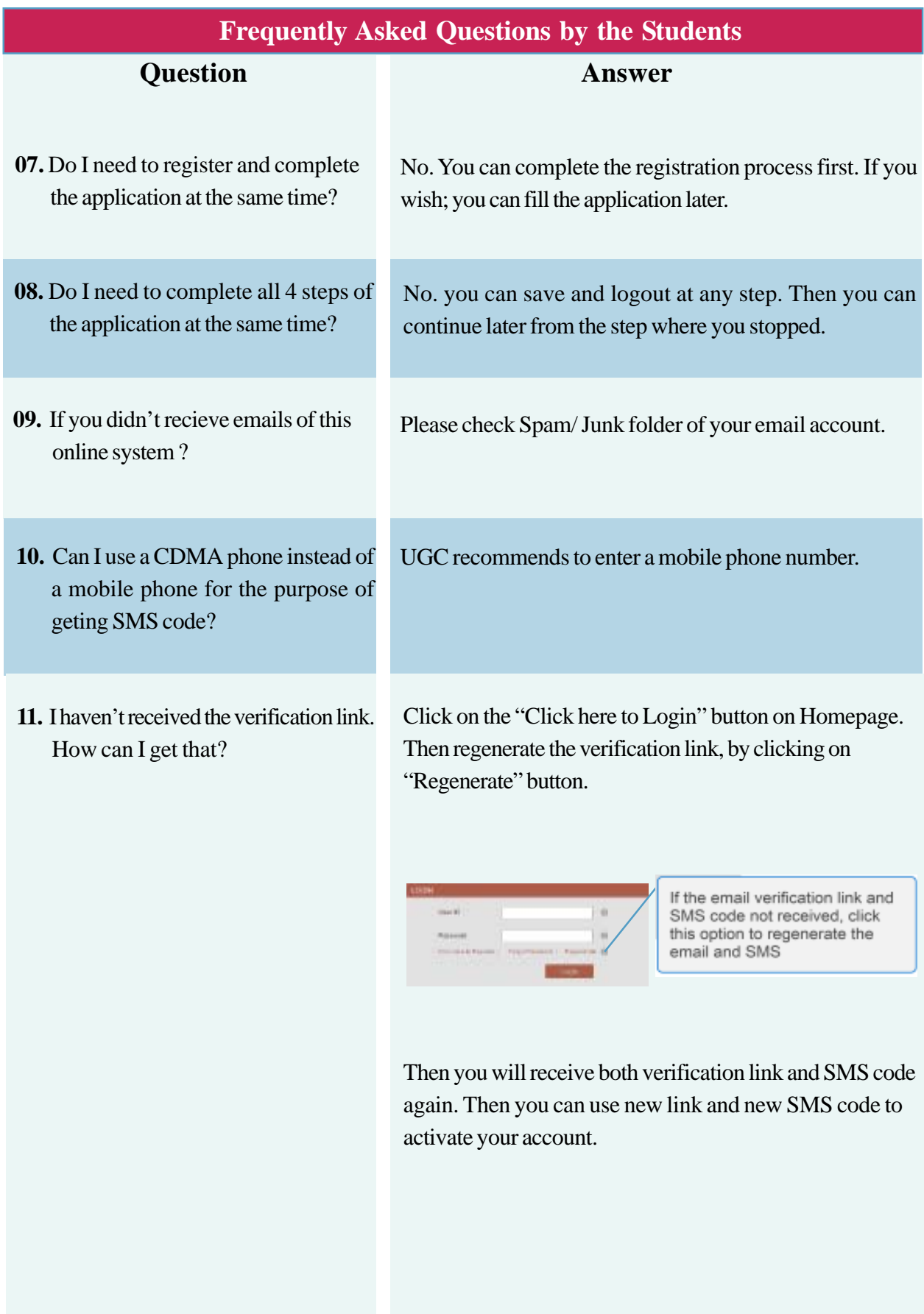

![](_page_2_Picture_93.jpeg)

Then enter the characters immediately preceding the '@'sign of your email address (Eg:**abc@**yahoo.com) and last four digits of your mobile no used at registration of UGC online Service (077\*\*\***1596**).

![](_page_2_Picture_94.jpeg)

Then you will receive the "Verification Link" to your email account and "Activation Code" to your mobile.

![](_page_3_Picture_104.jpeg)

Then you will receive the "Forgot password reset Link" to your email account and "Forogot password Code" to your mobile.

Submit

![](_page_4_Picture_144.jpeg)

![](_page_5_Picture_120.jpeg)